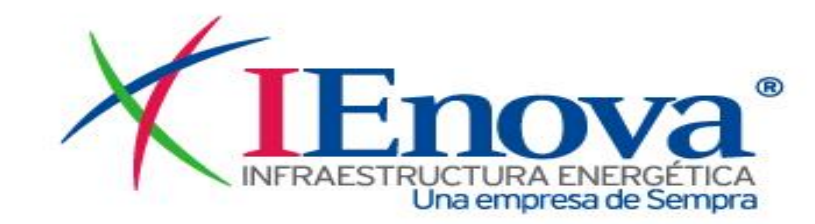

# **Manual de Uso**

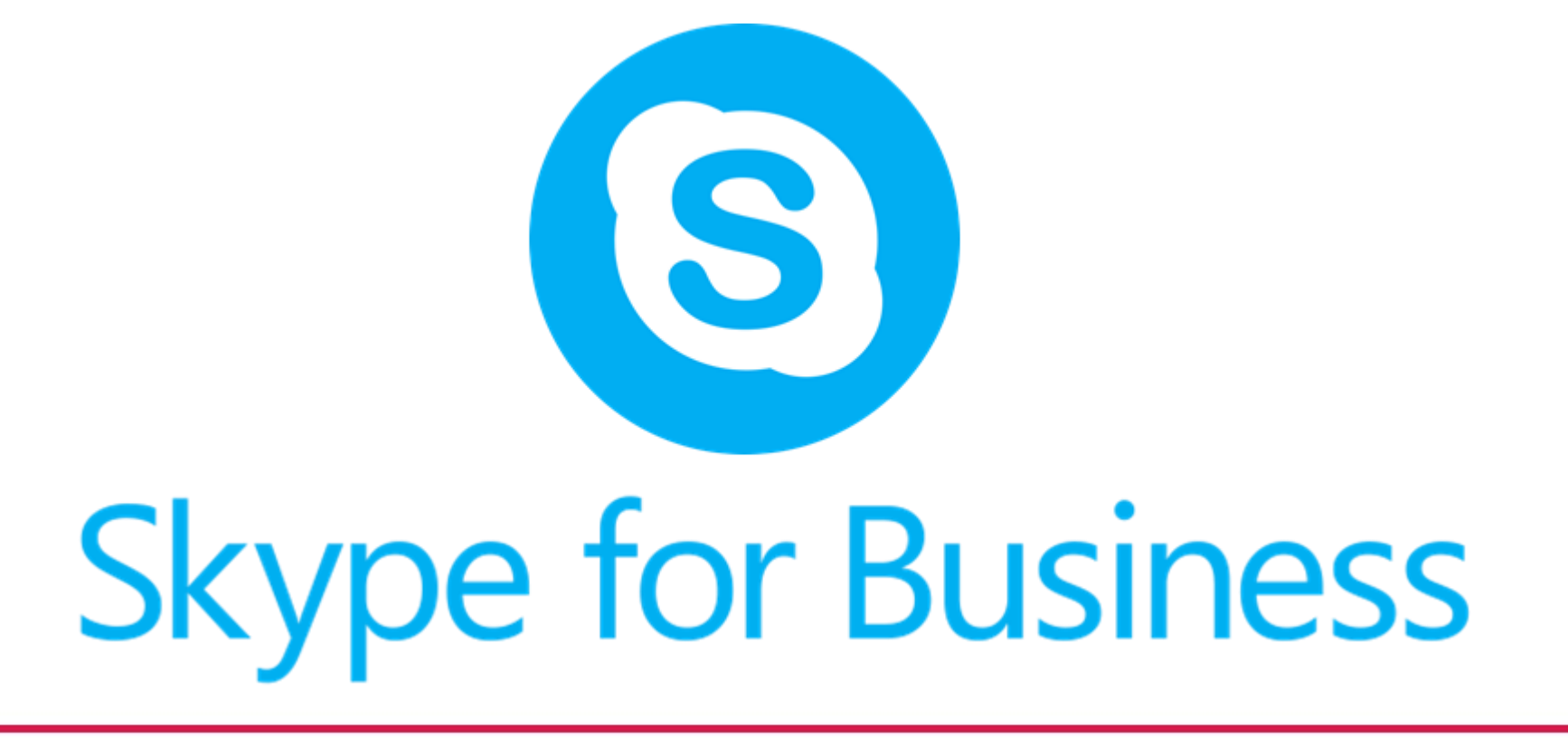

# **Ventana Principal**

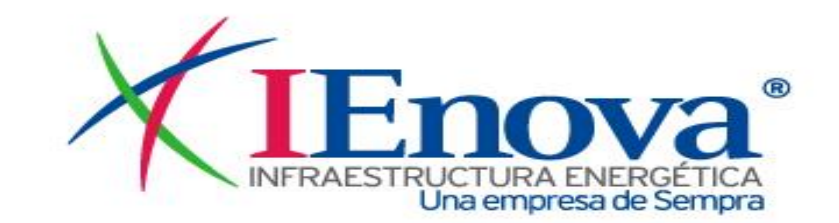

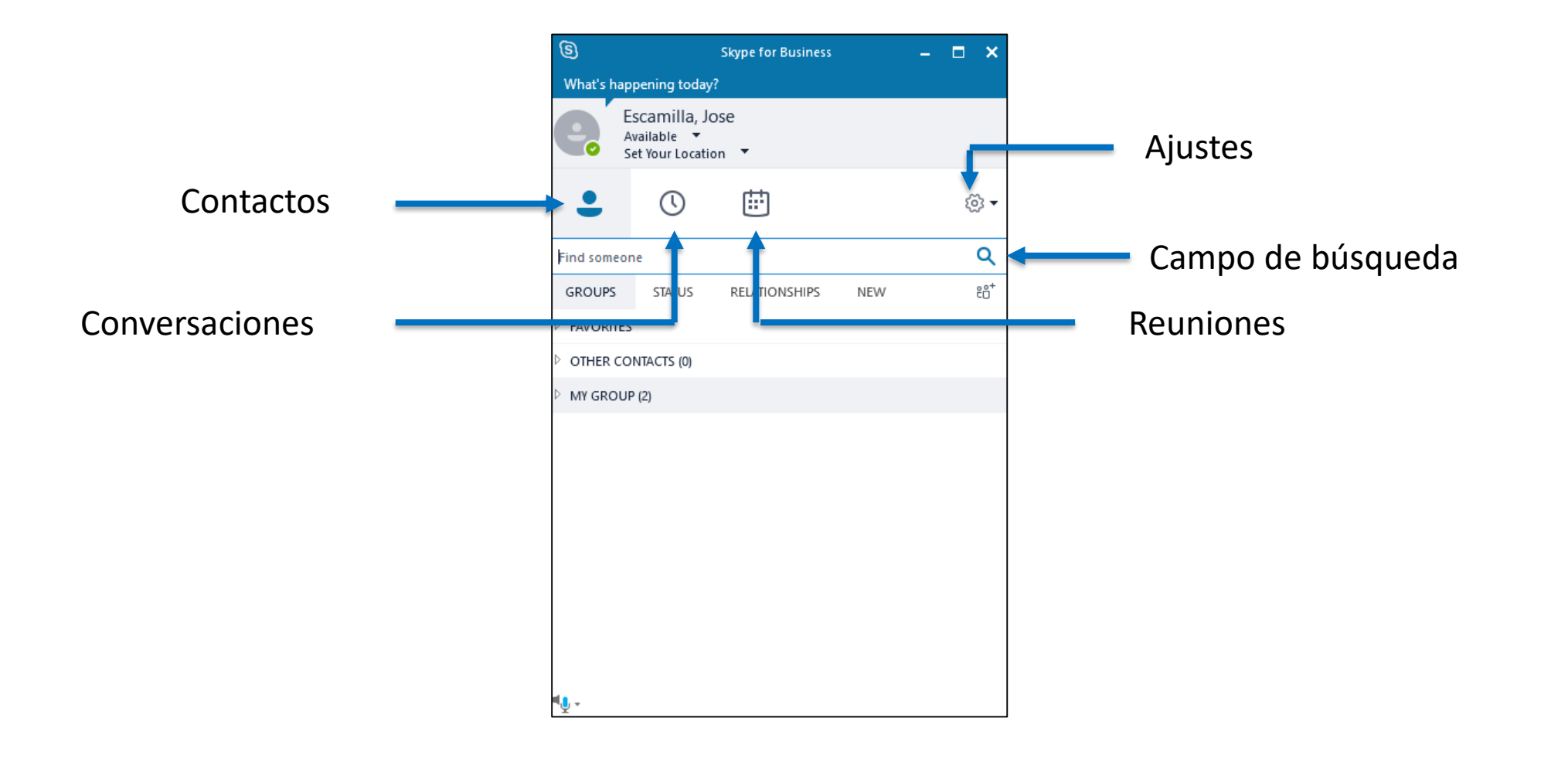

#### **Como Buscar Contactos**

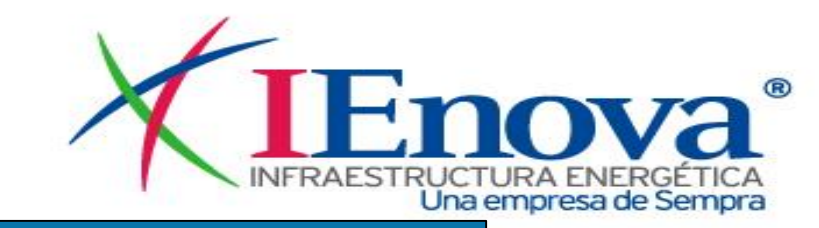

ିଓ  $\times$ **Skype for Business** What's happening today? Escamilla, Jose Available  $\overline{\phantom{a}}$ Set Your Location ▼ 曲 </u> හි∗ Q **Find someone**  $25^+$ **GROUPS STATUS RELATIONSHIPS** NEW **FAVORITES** OTHER CONTACTS (0) MY GROUP (2)

Para buscar un contacto hay que posicionarnos en el apartado **find someone** Y tecleamos el nombre o correo de la persona con la que queremos hablar

# **Ejemplos de búsqueda**

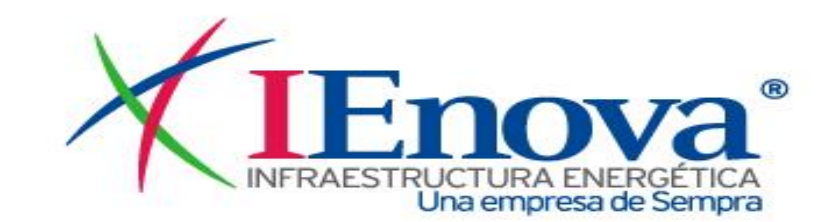

#### Nombre de la persona Mombre de usuario

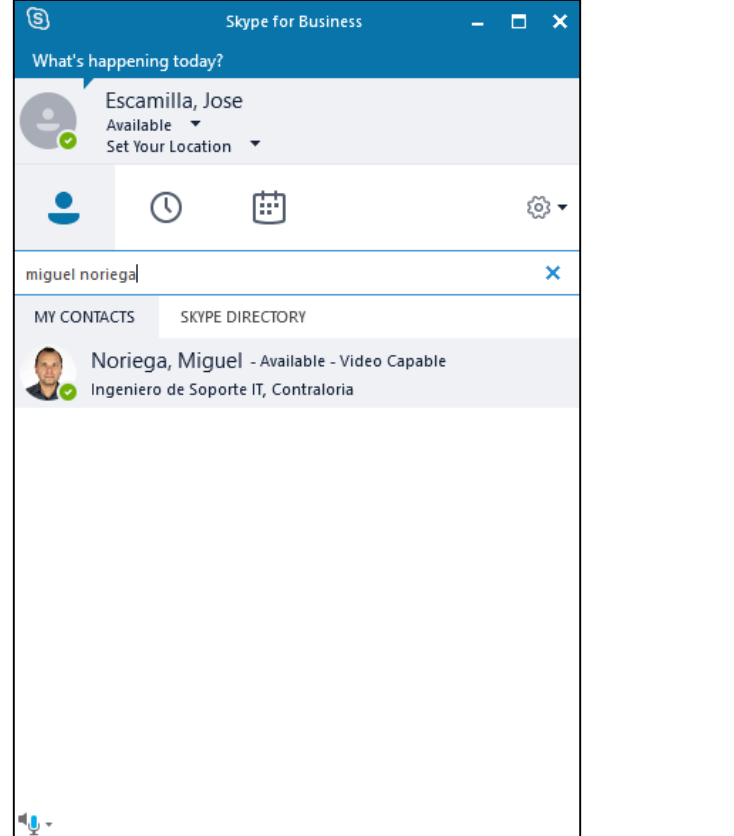

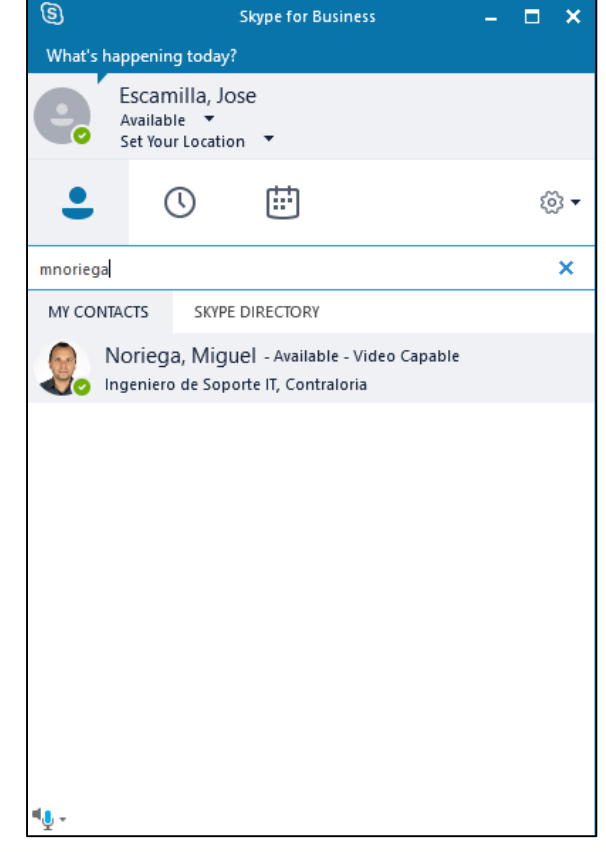

# **Ventana de Chat**

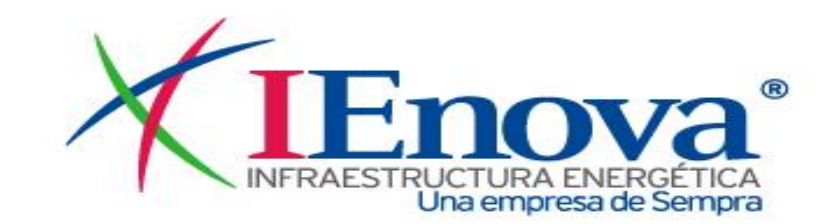

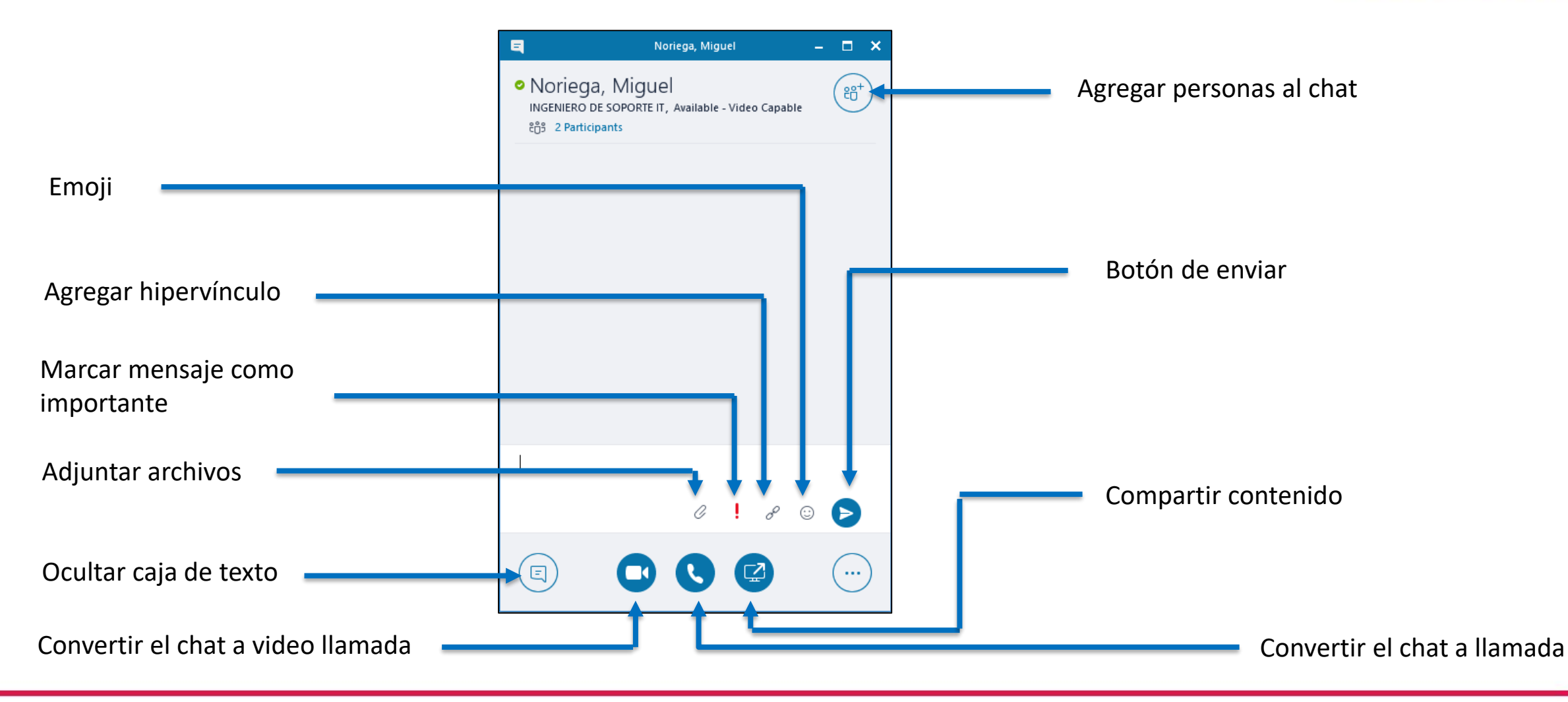

### **Ajustes para video llamadas y conferencias**

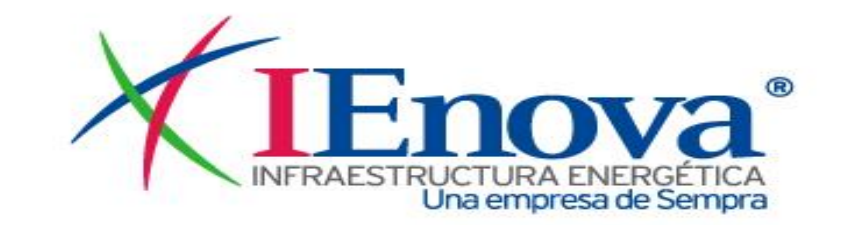

Para que los usuarios con los que estamos conectados **puedan escucharnos correctamente** es necesario **seleccionar el micrófono correcto**, por lo general usamos el que tiene integrado el equipo en este caso es el que esta

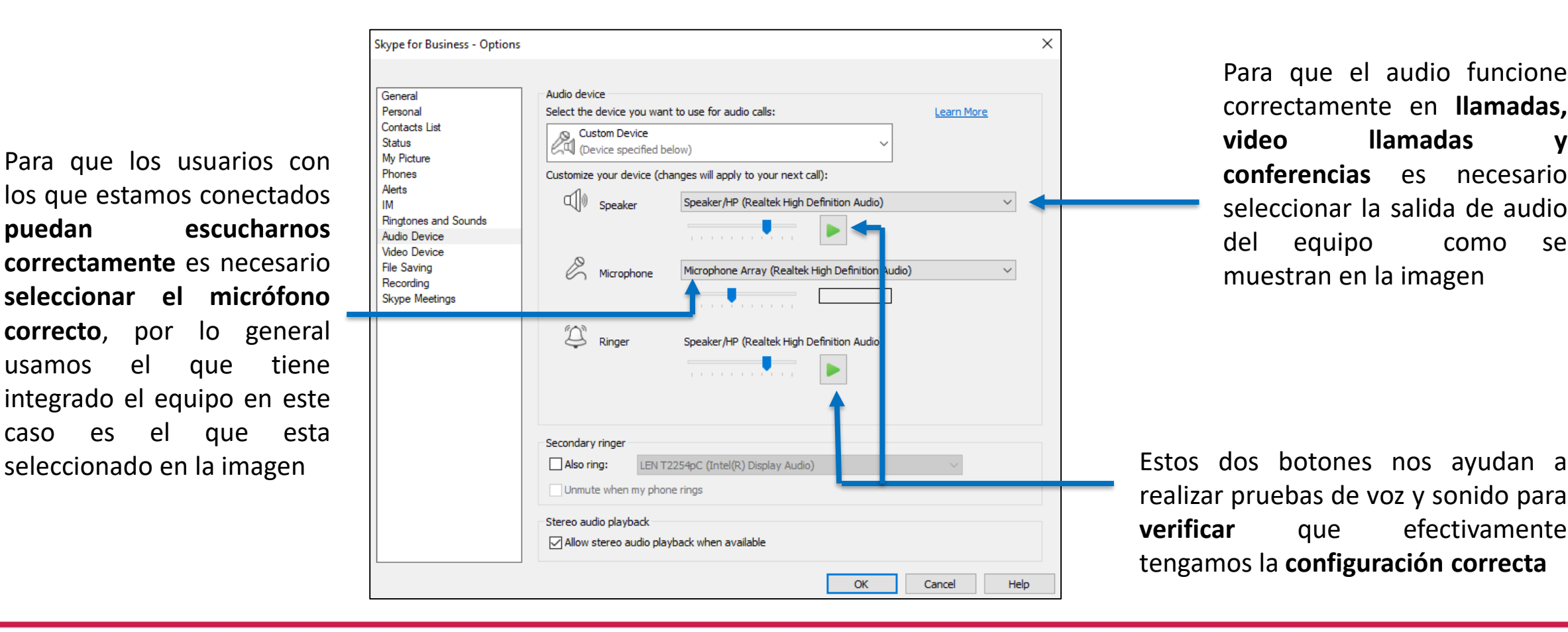

Para que el audio funcione correctamente en **llamadas, video llamadas y conferencias** es necesario seleccionar la salida de audio del equipo como se muestran en la imagen

realizar pruebas de voz y sonido para **verificar** que efectivamente tengamos la **configuración correcta**

#### **Ajustes para video llamadas y conferencias**

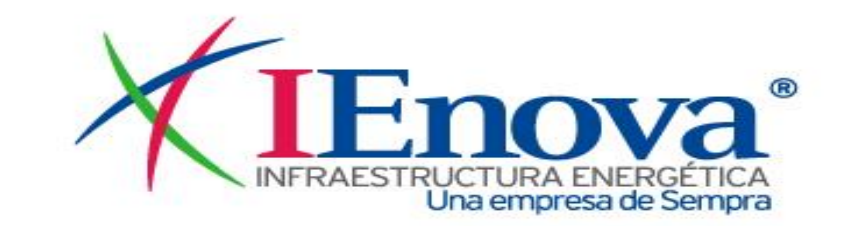

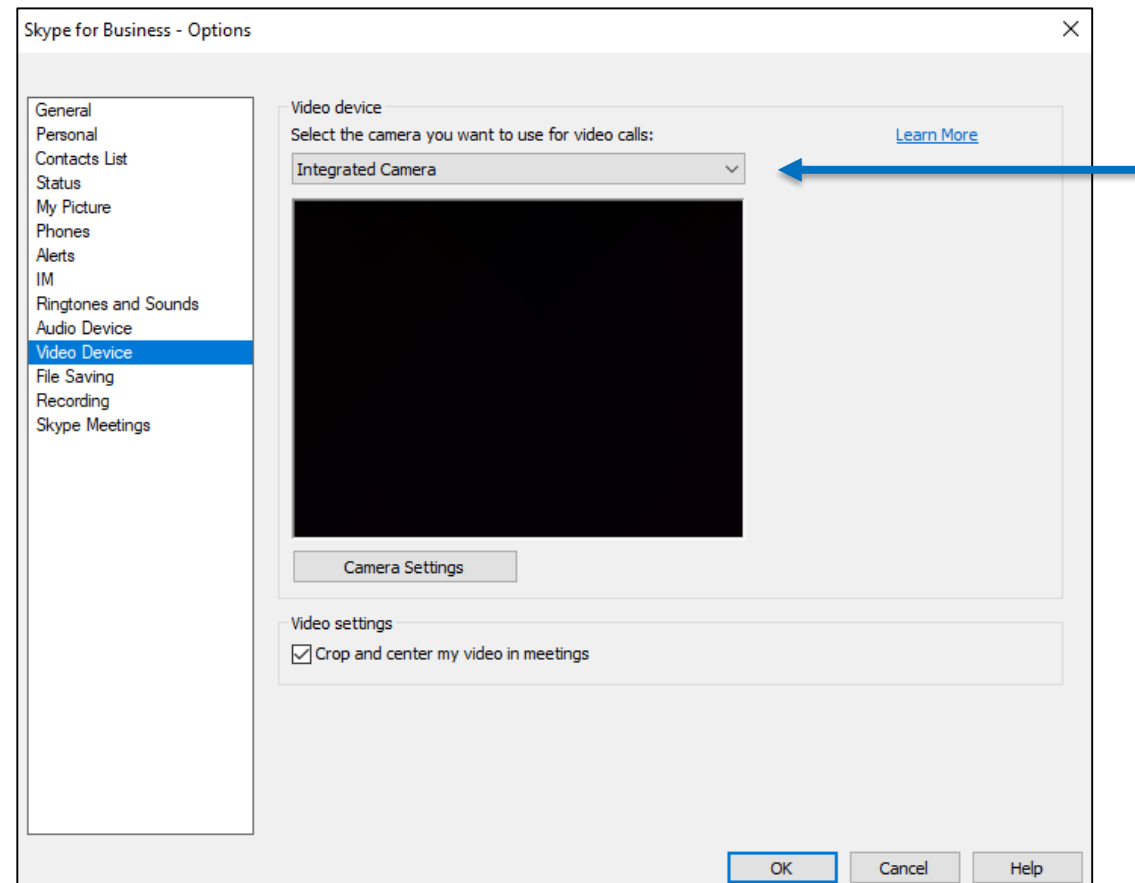

Aquí seleccionamos la cámara a utilizar para la video conferencia, normalmente es la cámara integrada del equipo como se muestra en la imagen

# **Ejemplo de video llamada**

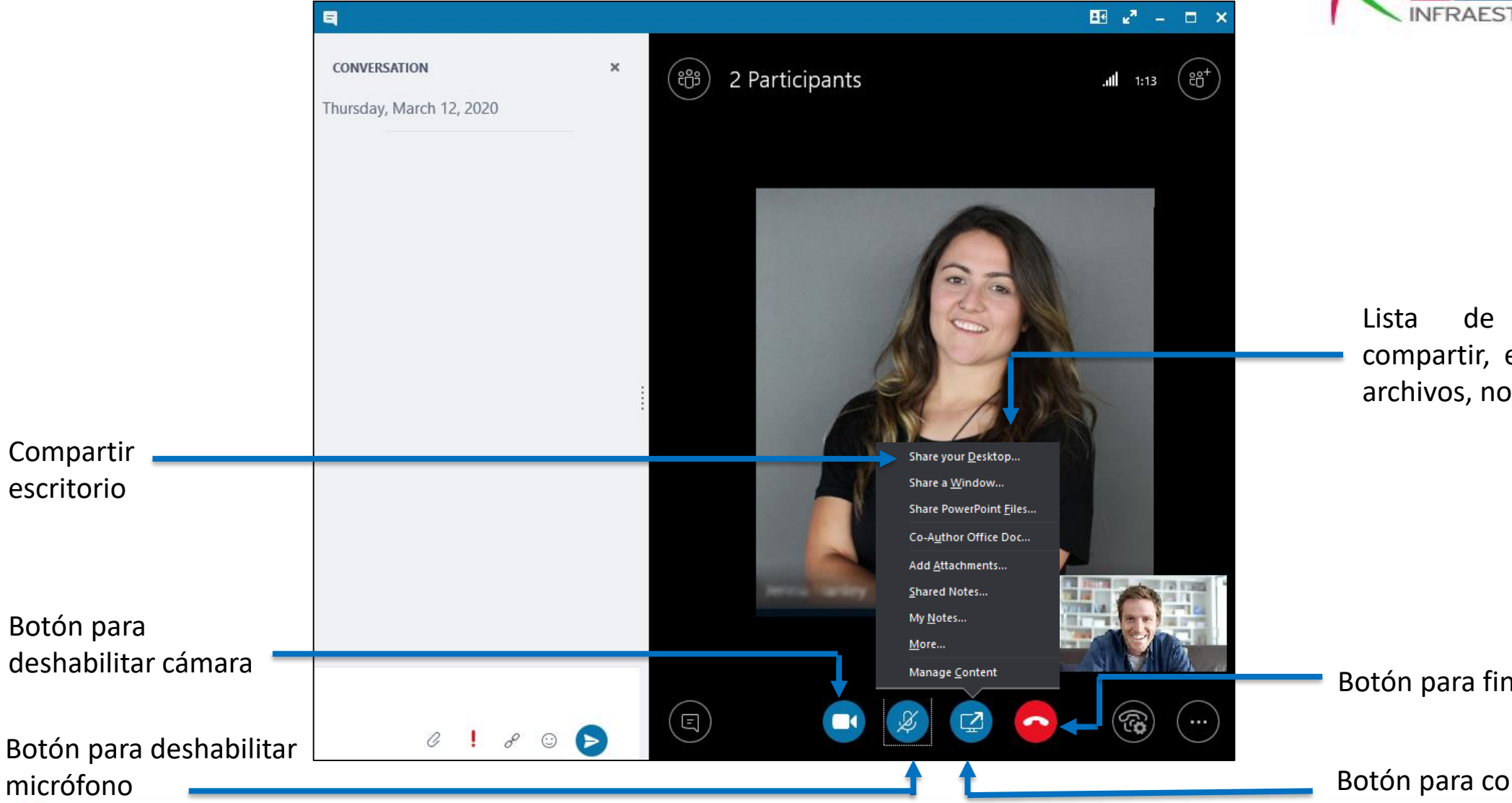

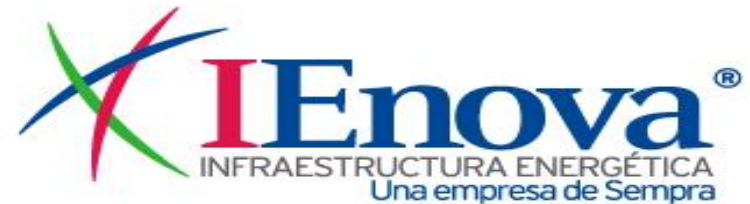

Lista de opciones para compartir, escritorio, ventana, archivos, notas, etc.

Botón para finalizar llamada

Botón para compartir contenido

# **Crear Video Conferencia Skype en Outlook**

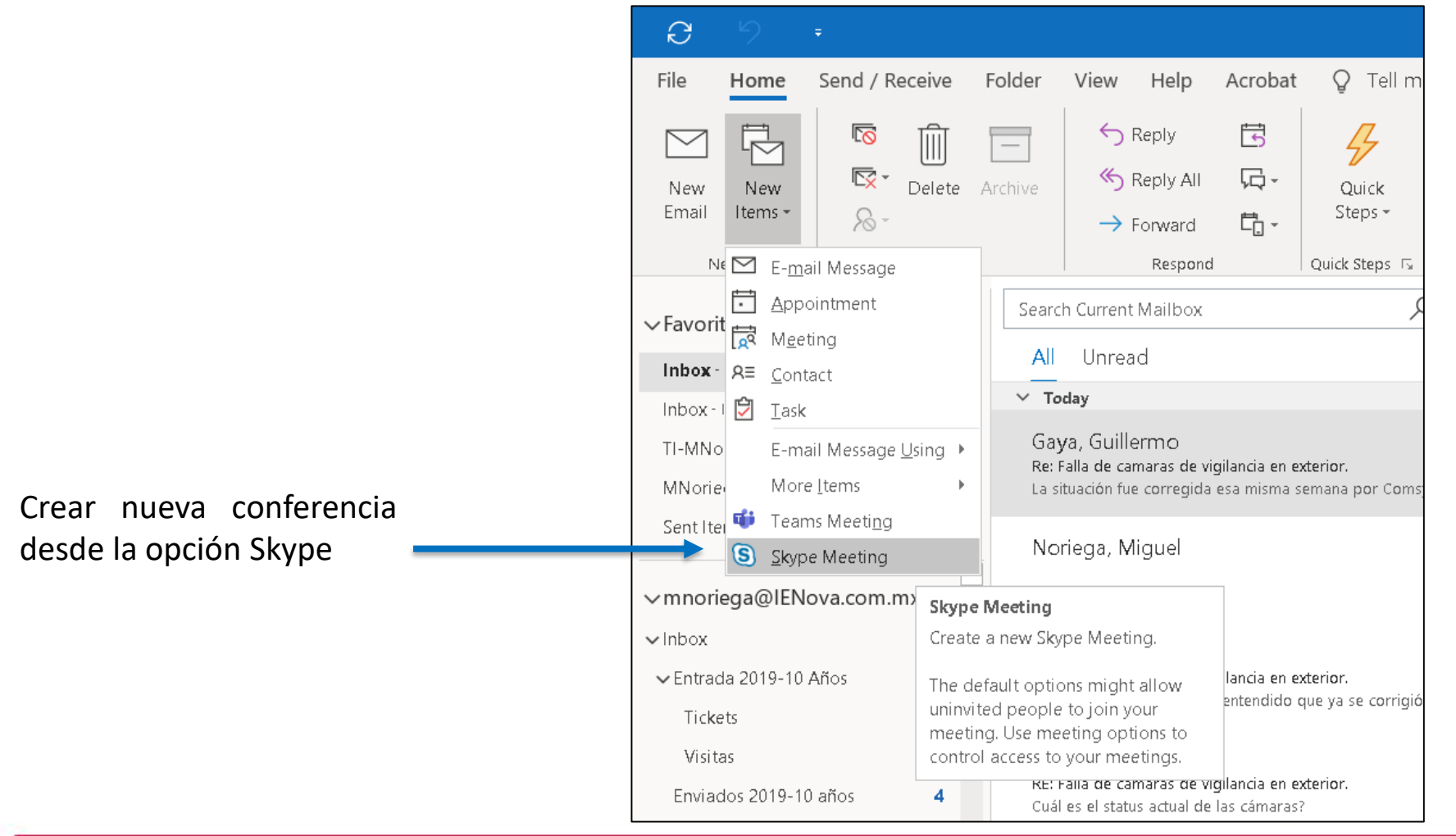

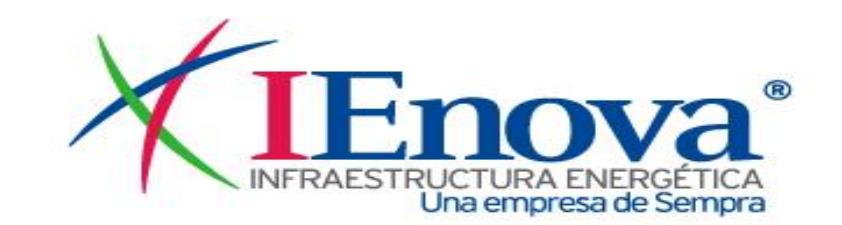

### **Redactando Junta de Skype en Outlook**

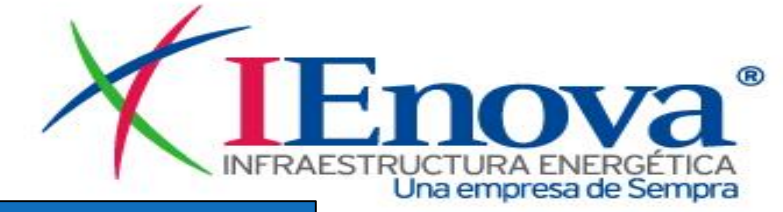

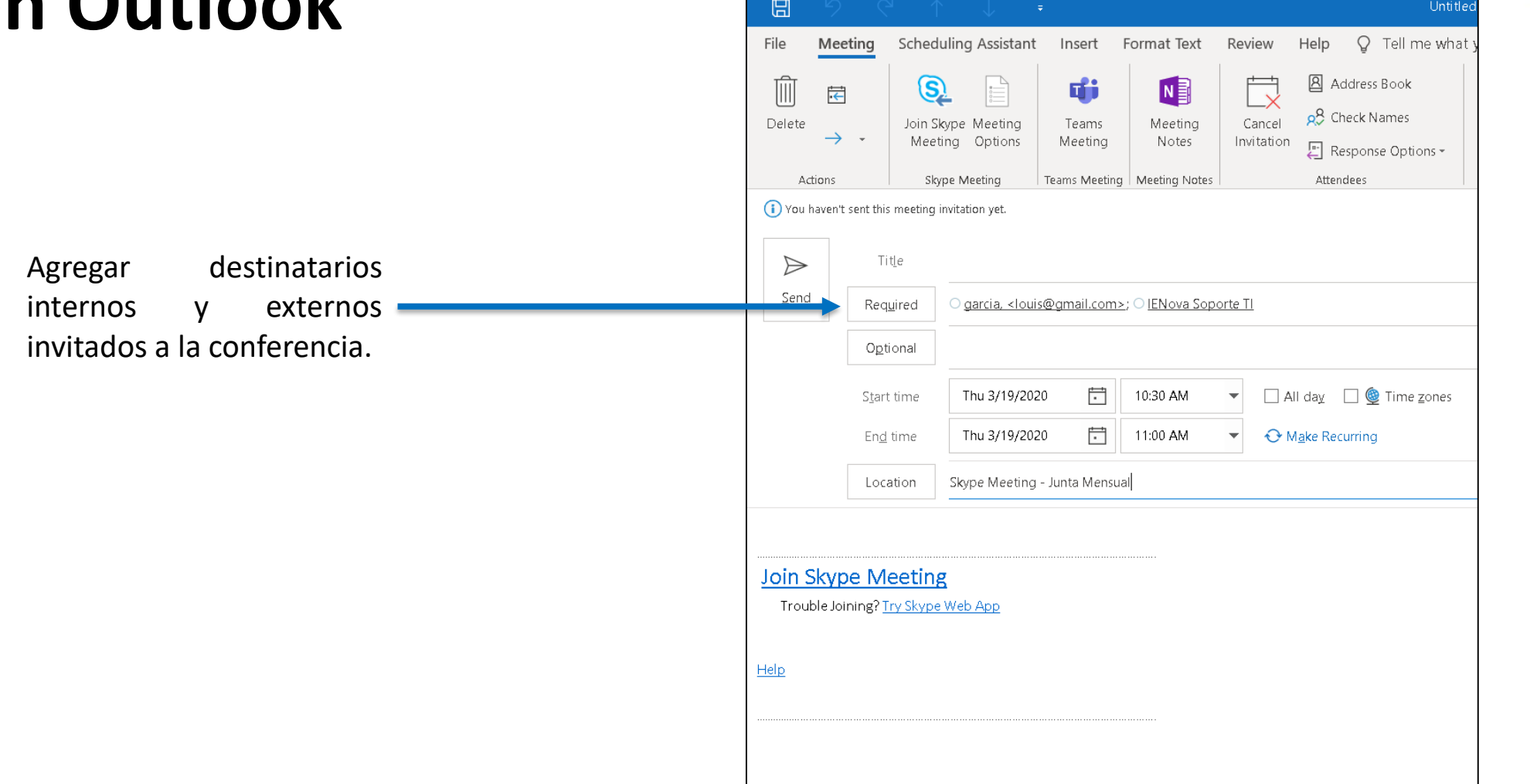

## **Opciones de Junta**

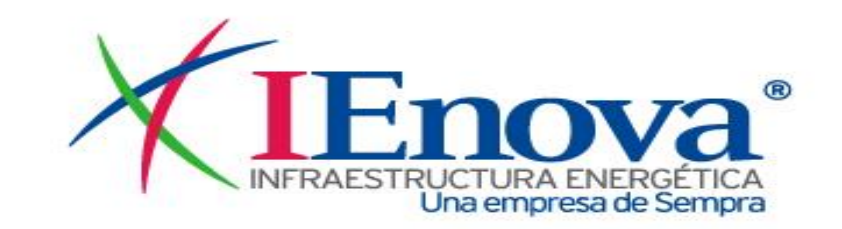

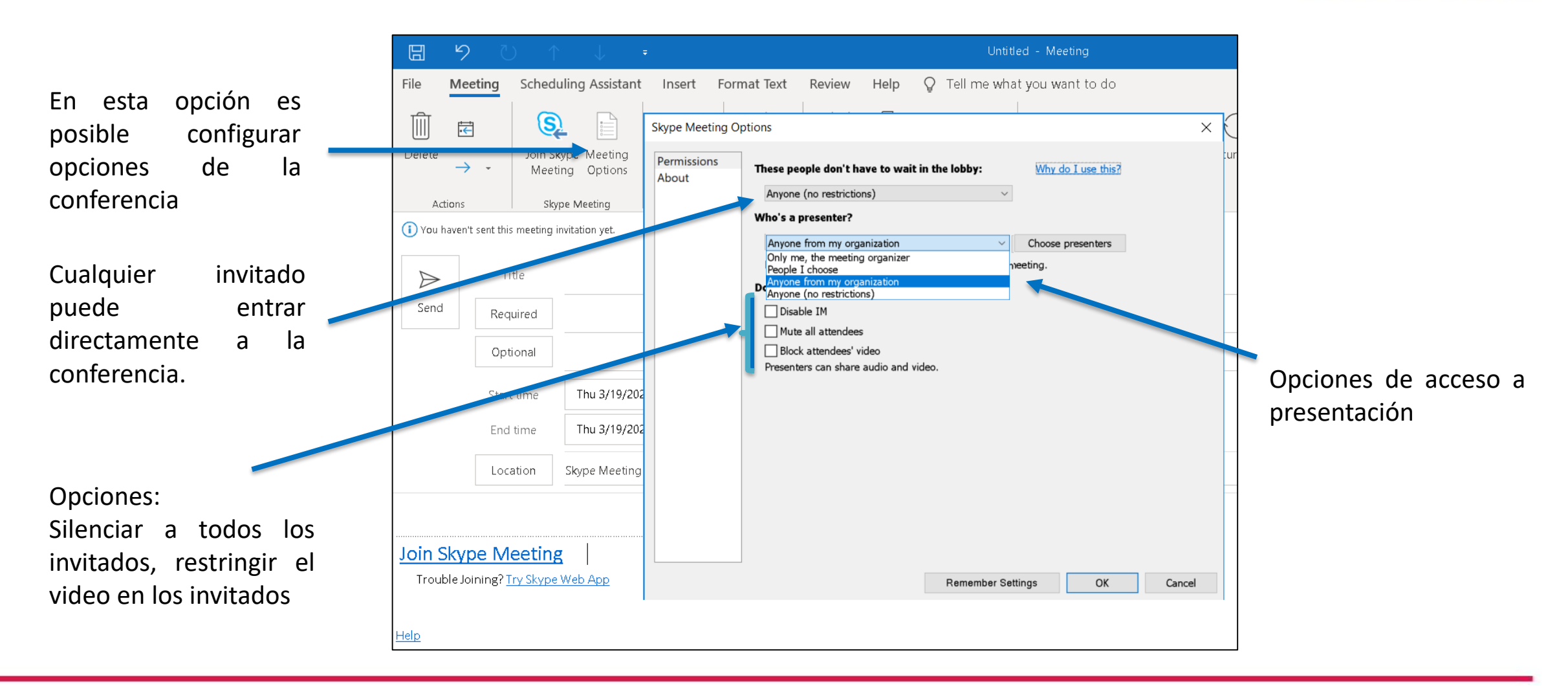